Crésus Lohnbuchhaltung

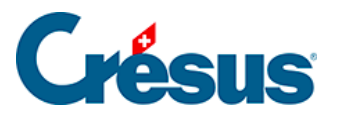

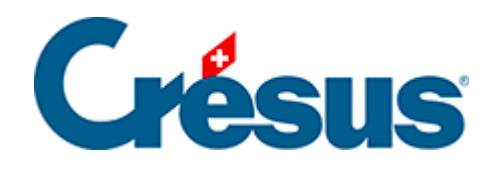

## **Crésus Lohnbuchhaltung**

## [22.8 - Die Jahresabrechnung übermitteln](#page-2-0)

<span id="page-2-0"></span>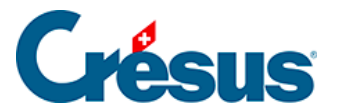

## **22.8 - Die Jahresabrechnung übermitteln**

Im Produktionsmodus können die Jahresabrechnungen erst übermittelt werden, wenn alle Löhne berechnet und definitiv sind. Sie müssen daher bestätigen, dass die Löhne übermittelt werden können, indem Sie das Kästchen unten im Fenster ankreuzen:

Alle Löhne für Januar sind komplett und definitiv

Bestätigen Sie, dass die Löhne endgültig sind, um die zu versendenden Dateien anzuzeigen

Sobald die Option aktiviert wurde, kann sie nicht mehr geändert werden.

Die Option sperrt alle Löhne des Geschäftsjahres. Falls nötig, können Sie in die Jahresübersicht wechseln und den Befehl Personal > Löhne freigeben ausführen, der im Verwaltermodus verfügbar ist.